## Computer Science S-76

Dan Armendariz danallan@eecs.berkeley.edu

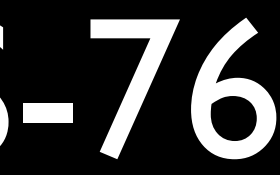

Android Development

## Versions

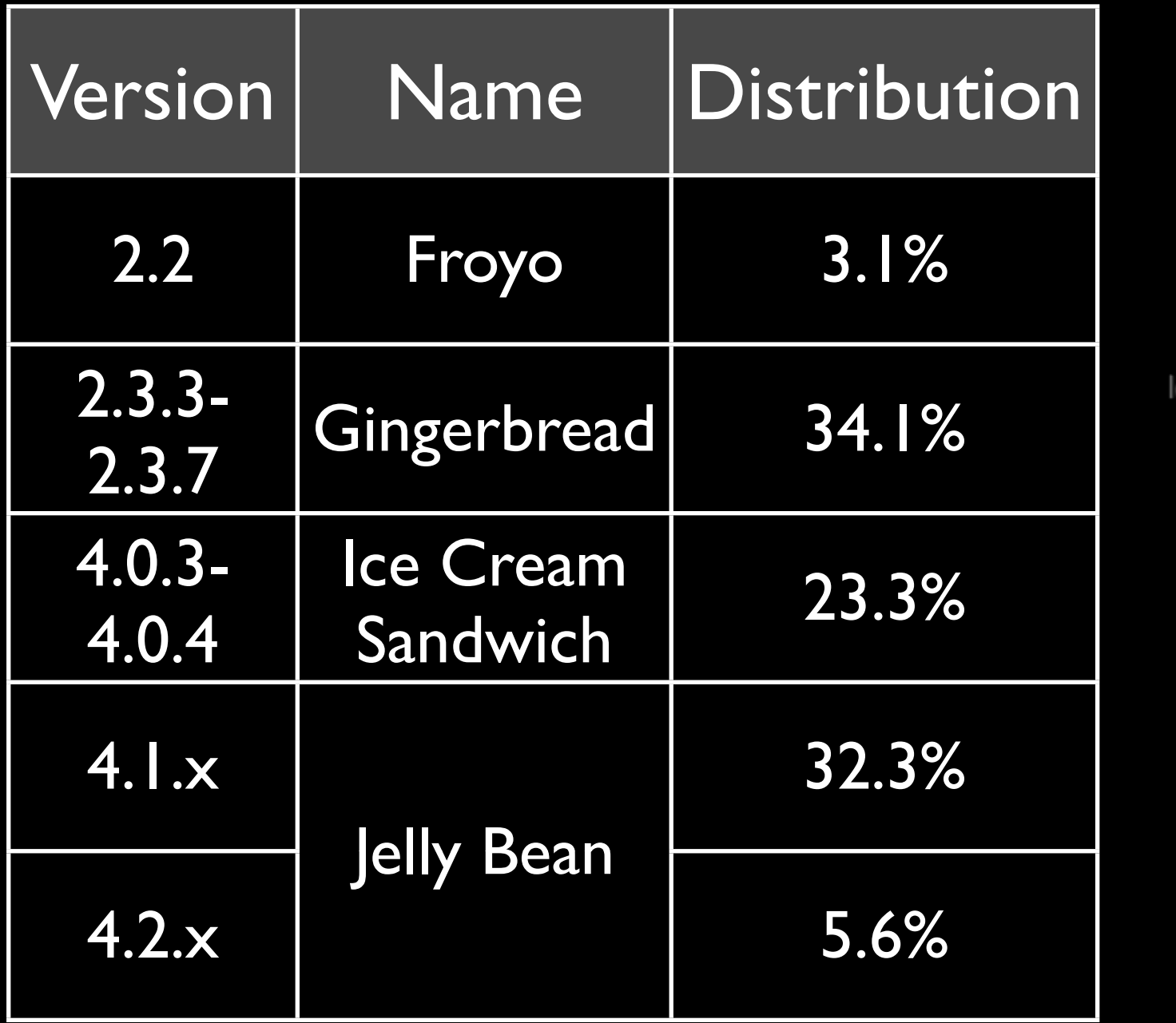

Ice Cream Sandwich-

Honeycomb-

Data as of 7/8/2013 and summarized from: http://developer.android.com/resources/dashboard/platform-versions.html

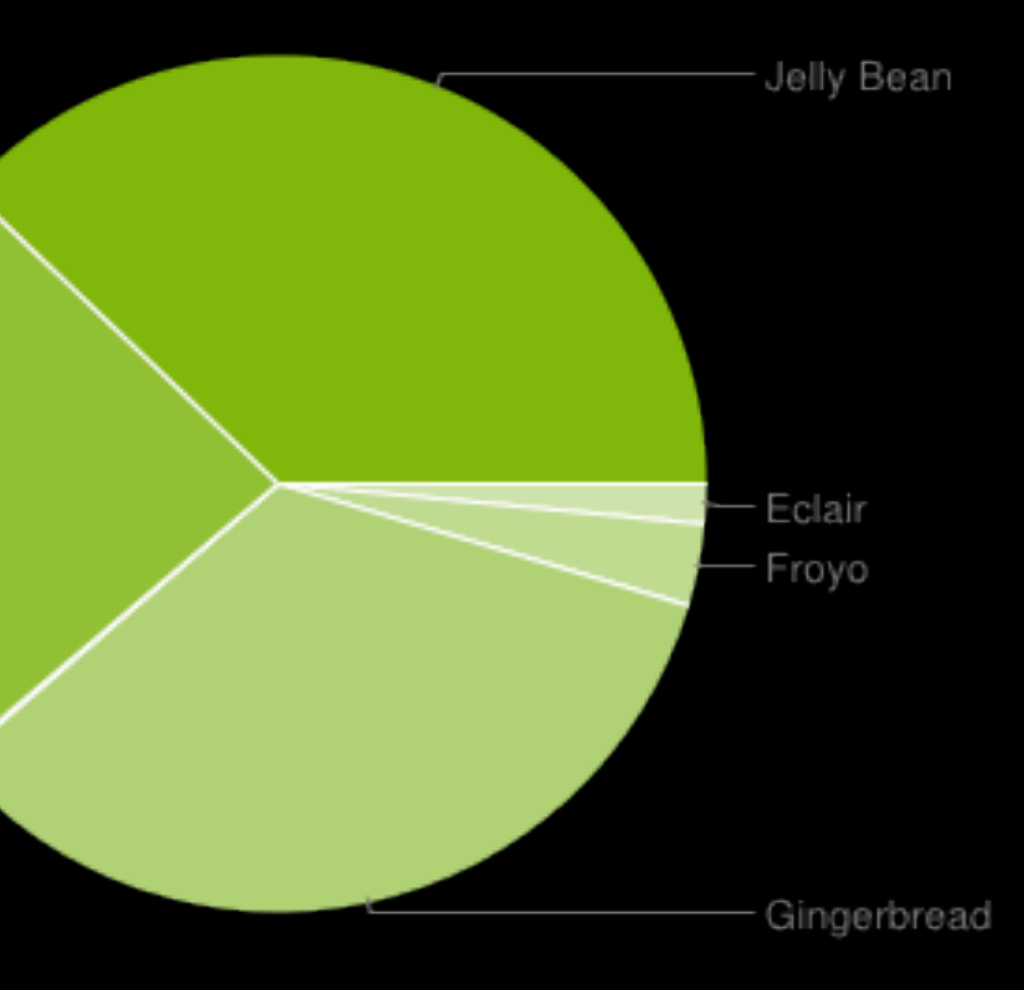

## Screen Size and Density

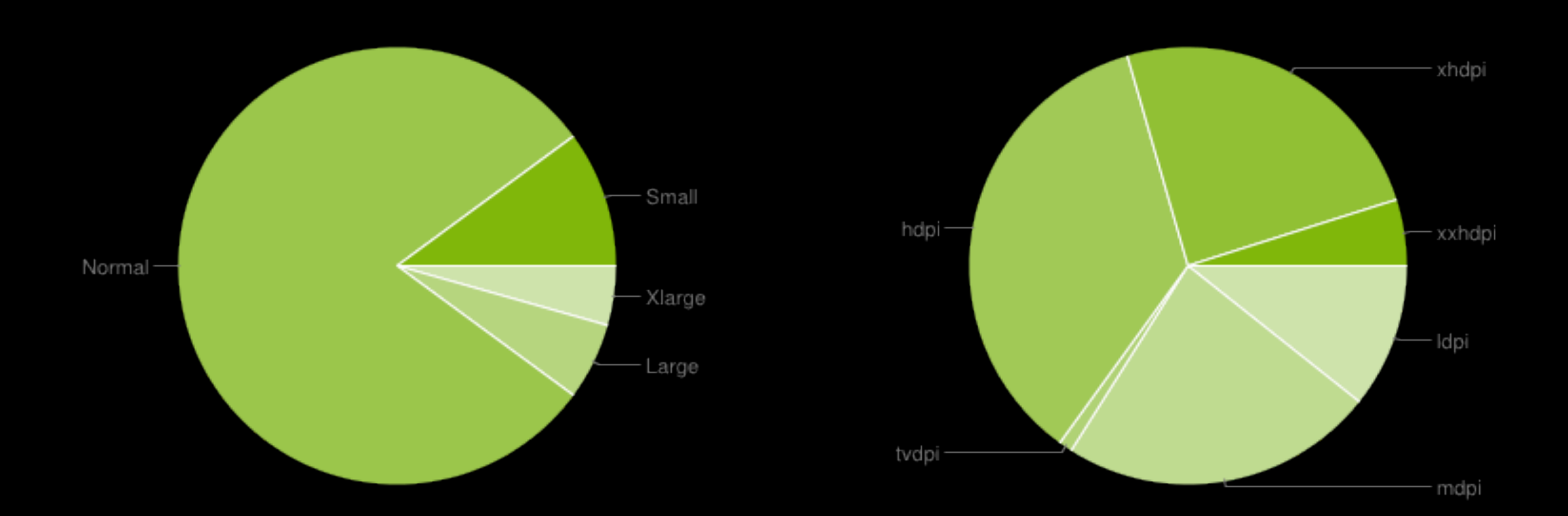

Data as of 7/8/2013. Charts from: http://developer.android.com/resources/dashboard/platform-versions.html

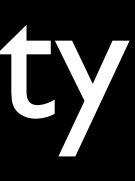

## Resources

- Application resources stored in a res folder
- res/drawable: bitmap or XML graphics
- res/layout: XML-based layout definitions
- res/menu: XML-based menu definitions
- res/values: application strings (e.g., for internationalization)

## Android Manifest

<?xml version="1.0" encoding="utf-8"?> <manifest [...] package="net.cs76.lectures.activity01">

```
<activity [...]>
             <intent-filter>
                 [...]
             </intent-filter>
         </activity>
     </application>
</manifest>
```
<uses-sdk android:minSdkVersion="7" />

 $\langle$ application  $[\dots]$ 

• Package Name

- Minimum API level
- Permissions
- Components

# **Components**

- Activities: a single screen with a user interface
- Services: a background task for lengthy operations
- Content Providers: a standard interface for tasks to retrieve or store other app's data
- Broadcast Receivers: respond to system-wide announcements

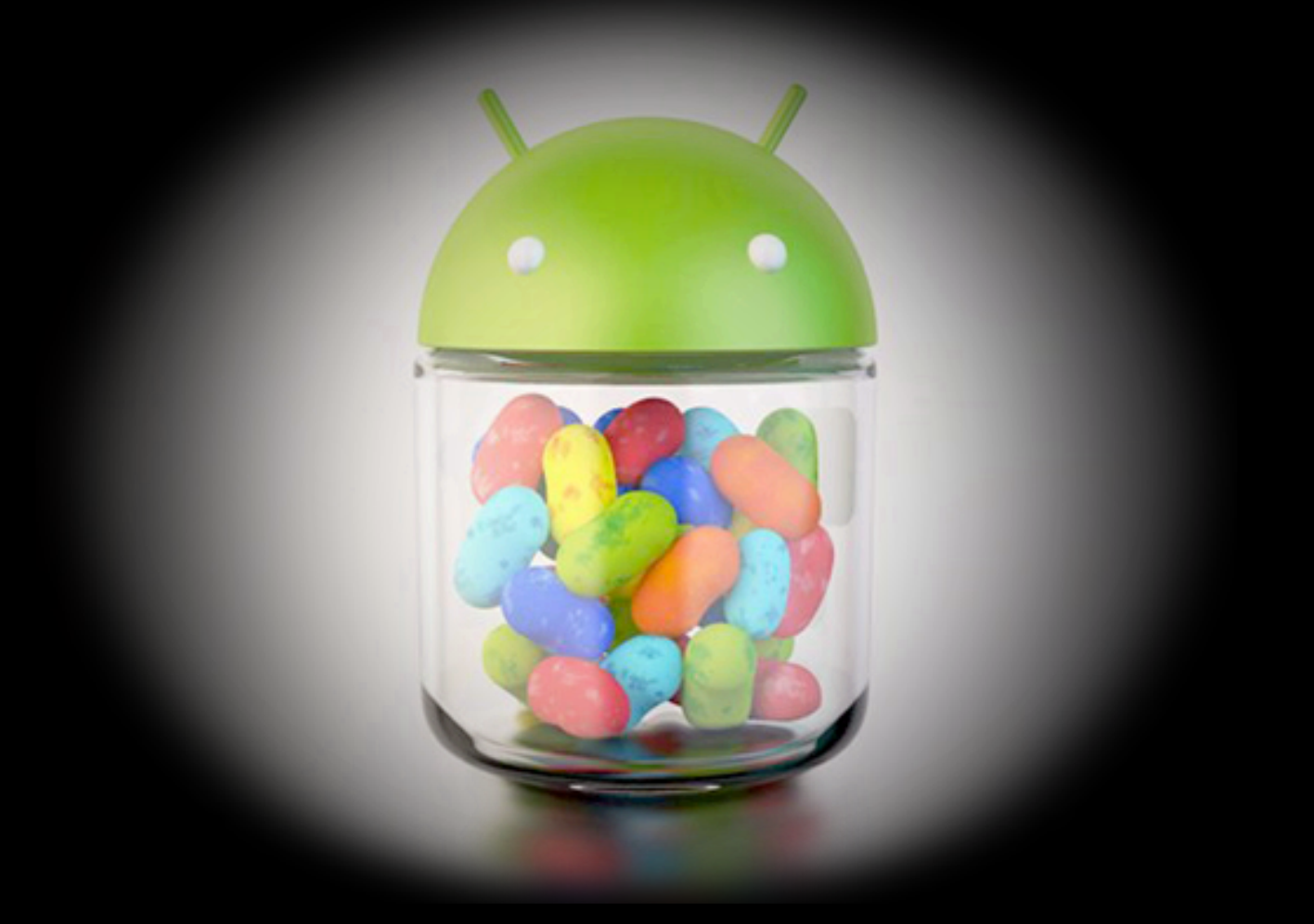

## http://developer.android.com

SDK and NDK

# Building an Android app

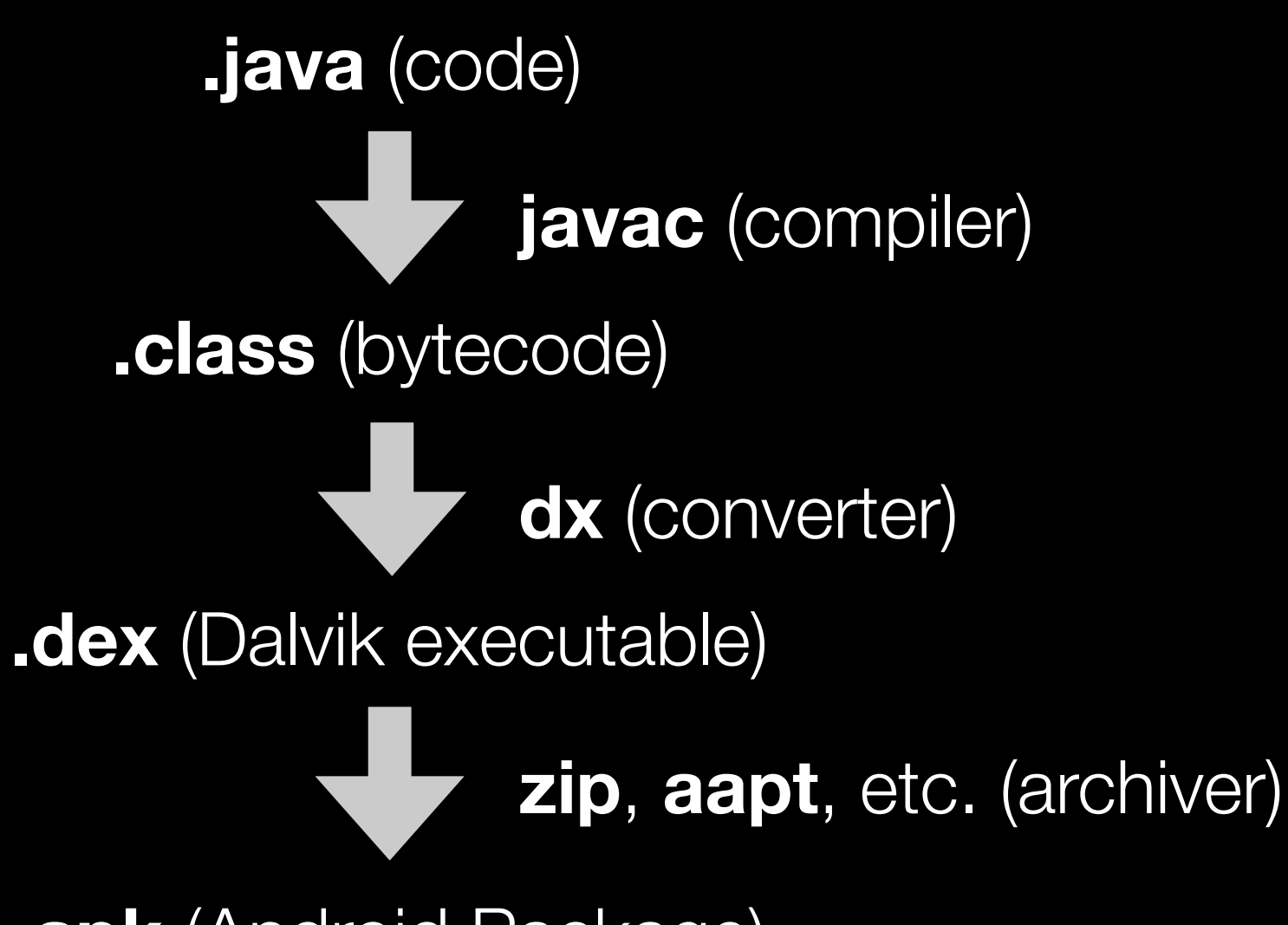

**.apk** (Android Package)

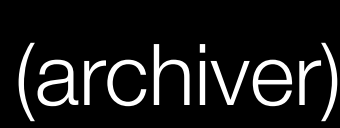

# Building an Android app

.java (code)

Eclipse  $(IDE) +$ **Android Plug-in** 

.apk (Android Package)

# Getting Started

- Visit:<http://developer.android.com/sdk/index.html>
- Click "Download the SDK"
- Install on your location machine.

# Hello, World!

package com.android.helloworld;

import android.app.Activity; import android.os.Bundle; import android.widget.TextView;

```
public class HelloWorld extends Activity {
   /** Called when the activity is first created. */
   @Override
  public void onCreate(Bundle savedInstanceState) {
       super.onCreate(savedInstanceState);
      TextView tv = new TextView(this);
       tv.setText("Hello, World!");
       setContentView(tv);
   }
}
```